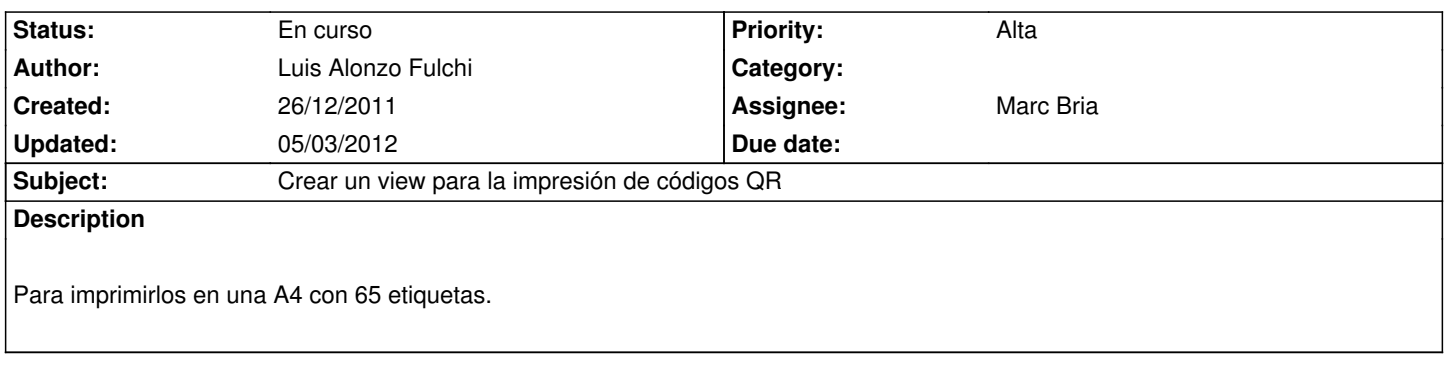

## **History**

# **#1 - 27/12/2011 16:45 - Luis Alonzo Fulchi**

- *File plantilla-etiquetas\_13x5.svg added*
- *Status changed from Nueva to En curso*
- *Assignee changed from Luis Alonzo Fulchi to Marc Bria*
- *% Done changed from 0 to 20*

Se te ocurre cómo hacer la lógica de impresion de QRs utilizando views ?

Tipo, hacer clic y que arme plantillas de esta con todos los elementos listados por fecha en orden descendente?

Acá subo lo que sería la plantilla de etiquetas.

Para mí la etiqueta debería además incluir:

- QR
- Tipo de ítem
- Código

# **#2 - 18/01/2012 11:38 - Luis Alonzo Fulchi**

*- Priority changed from Normal to Alta*

Hola Marc, en qué estamos con esto? Porque Fiorella empezó a ingresar cosas y Ale está preocupado por comenzar a etiquetar.

## **#3 - 18/01/2012 18:59 - Marc Bria**

- *Assignee changed from Marc Bria to Luis Alonzo Fulchi*
- *% Done changed from 20 to 80*

Hola Lupa y Ale,

Me han llegado voces de que se dice que estoy de licencia. :-)

El problema es que me han pillado con varias cosas a la vez (departamento, rectorado, cooperativa) y no llego a nada. Disculpas por adelantado si les tengo abandonados. No duden en escribir con asuntos del estilo "URGENTE" si llegamos a ese punto, oka?

Bueno, pues tras la previa, al "tajo":

Pensaba que ya os había mandado esto: http://inventario.psico.edu.uy/es/listado/material/qr Si es correcto, para "hacer la magia" sólo hace falta combinarlo con uno de estos módulos (por orden de preferencia):

- 1. http://drupal.org/project/views\_pdf
- 2. http://drupal.org/project/printversion
- 3. http://drupal.org/project/print

Juga[ndo con los CSS y los tamaños de lo](http://drupal.org/project/printversion)s códigos QR (imagecache o directamente css) y gastando unas pocas etiquetas en el proceso, no debe ser com[plicado.](http://drupal.org/project/print)

O se puede prescindir de los módulos y hacerlo todo por código: http://www.group42.ca/theming\_views\_2\_the\_basics :-)

Lupa, ¿te atreves o lo intento agarrar yo este finde?

Saludos,

m.

## **#4 - 24/01/2012 10:22 - Luis Alonzo Fulchi**

¿Al final que hacemos con esto? ¿Intento?

# **#5 - 24/01/2012 12:18 - Luis Alonzo Fulchi**

Instalo views pdf:

1. Descargar e instalar el módulo

sudo drush dl views\_pdf && sudo drush en views\_pdf

### 2. Descargar y habilitar librería fpdi

sudo mkdir /home/drupal/htdocs/inventario/sites/all/libraries/fpdi cd /home/drupal/htdocs/inventario/sites/all/libraries/fpdi sudo wget http://www.setasign.de/supra/kon2\_dl/39034/FPDI-1.4.2.tar sudo tar -xf FPDI-1.4.2.tar sudo chown drupal:www-data \* sudo chmod ug+rw \*

3. Descargar e instalar fpdi\_tpl

wget http://www.setasign.de/supra/kon2\_dl/30471/FPDF\_TPL-1.2.tgz tar -xf FPDF\_TPL-1.2.tgz sudo chown drupal:drupal fpdf\_tpl.php sudo mv fpdf\_tpl.php /home/drupal/htdocs/inventario/sites/all/libraries/fpdi

#### 4. Descargar e instalar TCPDF

## wget

http://downloads.sourceforge.net/project/tcpdf/tcpdf\_5\_9\_144.zip?r=http%3A%2F%2Fsourceforge.net%2Fprojects%2Ftcpdf%2Ffiles%2F&ts=132741 327416286&use\_mirror=ufpr -o tcpdf\_5\_9\_144.zip unzip tcpdf\_5\_9\_144.zip

sudo mv tcpdf /home/drupal/htdocs/inventario/sites/all/libraries/

#### **#6 - 24/01/2012 14:07 - Luis Alonzo Fulchi**

*- Assignee changed from Luis Alonzo Fulchi to Marc Bria*

Por algún motivo.. esto no anda.. ya hice cc all..

http://inventario.psico.edu.uy/es/admin/build/views/edit/inventarioQR

### **#7 - 24/01/2012 14:11 - Luis Alonzo Fulchi**

*[- Assignee changed from Marc Bria to Luis Alonzo Fulchi](http://inventario.psico.edu.uy/es/admin/build/views/edit/inventarioQR)*

Mierda.. era un bloqueo... entré con otro navegador y encaró.

## **#8 - 24/01/2012 14:13 - Alejandro Maiche**

yo no puedo verlo...(tengo usuario en el inventario?) en cualquier caso: se puede ya largar e imprimir asi fiorella puede ir pegando etiquetas o aun es pronto?

### **#9 - 24/01/2012 14:57 - Luis Alonzo Fulchi**

*- Assignee changed from Luis Alonzo Fulchi to Marc Bria*

Bueno, siento que estoy perdiendo un montón de tiempo tratando de ver cómo funciona este pdf\_view... je. Que tal si le metes un poco la mano tu que ya lo conoces? http://inventario.psico.edu.uy/es/listado/material/qr2pdf

salut !

# **#10 - 24/01/2012 17:00 - Marc Bria**

oka. Toda mía y luego resumo como lo hice.

Intento mirarlo alguna noche y sino el finde.

un abrazo,

m.

--

Enviado desde mi teléfono Android con K-9 Mail. Disculpa mi brevedad

# **#11 - 31/01/2012 17:32 - Luis Alonzo Fulchi**

Agrego a Fiorella como seguidora

#### **#12 - 31/01/2012 23:33 - Alejandro Maiche**

Marc;

Fiorella tiene ya ingresado casi todo lo de las compras de este año... Si se pudiera empezar a meter codigos, seria genial! besos y abrazos!

Ale

#### **#13 - 06/02/2012 08:00 - Marc Bria**

Por si no se diese por supuesto "Acuso recibo".

Busco un rato alguna noche de esta semana.

## **#14 - 07/02/2012 01:33 - Alejandro Maiche**

okis marc. gracias.

cuanto antes puedas con este view, mejor... asi empezamos a pegar codigos y se ve que el inventario de fiore tiene final...

mil gracias again!

(si queres mandanos a silvia y xenia para aqui que es veranito i tu et quedas a treballar...que et sembla?)

## **#15 - 09/02/2012 14:54 - Luis Alonzo Fulchi**

*- File plantilla-etiquetas\_13x5\_2.svg added*

Bueno, en función de una pregunta de Marc, hice unos ajustes y subo la versión 2 del svg.. tiene cambios milimétricos.

#### **#16 - 09/02/2012 19:56 - Marc Bria**

Ale, nada que agradecer. Si nos dejamos de influencias colaterales, en el terreno más pragmático lo que al final justifica mi vista a Uruguay es el inventario, así que pienso hacerlo funcionar "peti qui peti".

Lo tengo a punto de caramelo, pero por si todo falla, hay un plan Z: GLabel.

Unable to get it working for more of one page. It would be good if drupal can generate directly pdf labels but finally I found another way to get it.

If someone is interested:

- Use Views bonus CSV to create a CSV from the view
- Use the linux tool Glabel to import CSV and print labels

From: http://drupal.org/node/1190080#comment-5510420

## **#17 - 09/02/2012 23:33 - Marc Bria**

- *% Done changed from 80 to 90*
- *Esti[mated time set to 16.00](http://drupal.org/node/1190080#comment-5510420)*

Si alguno puede sacar un par de impresiones y probar con los lectores que vais a usar, tiramos palante.

Lupa, de cara a documentar, he publicado la solución en el único hilo que hablan sobre este asunto: http://drupal.org/node/1190080#comment-5583220

Así llegue a la solución definitiva, lo dejo en español por alguna wiki de aquí.

[Como explico en el post, he logrado imprimir los có](http://drupal.org/node/1190080#comment-5583220)digos QR y sus respectivos IDs ajustados a las etiquetas, pero a partir del objeto 52, el funcionamiento es errático.

#### **Y ¿qué propones?**

Pues que de momento se saquen listados de menos de 52 elementos... :-(

#### **Chapuzero, pero si es lo que hay... ¿cómo lo hacemos?**

- 1. Visitar: http://inventario.psico.edu.uy/es/listado/material/qr
- 2. Realizar un filtrado para reducir a menos de 52 elementos (Pe: Materiales del Laboratorio del Cibsy)
- 3. Pulsar sobre el minúsculo icono "PDF" que aparece al final del listado... y voilà.

Seguiré trab[ajando en ello, pero con esto al menos ya no bloqu](http://inventario.psico.edu.uy/es/listado/material/qr)eo a Fiorella.

Por cierto, a parte del código QR y el ID he incluido la versión con la que se ha generado el código (v0.5) por si en un futuro se hacen códigos QR con más datos o lo que sea.

¿Os parece oka?

### **#18 - 10/02/2012 14:35 - Luis Alonzo Fulchi**

Suena bien. Hicimos una prueba ahora y el teléfono de Iván los lee bien. Pero:

- Por algún motivo no se imprimen los textos (aunque en el pdf se ven, pero en la impresión )
- No está coincidiendo la cuadrilla (si quieres saco una foto para que la veas)

### **#19 - 10/02/2012 19:42 - Marc Bria**

 - Por algún motivo no se imprimen los textos (aunque en el pdf se ven, pero en la impresión ) Eso debe ser pq. me puse "creativo" y dejé el texto en gris oscuro en vez de ponerlo en negro-negro-sobaco-de-grillo.

Lo cambio cuando me ponga con el segundo punto.

 - No está coincidiendo la cuadrilla (si quieres saco una foto para que la veas) Diría que no hace falta foto... pero si la mandas, casi que mejor.

Sospecho que el problema es que he exportado el inkscape a jpg, para luego rotarlo en gimp y finalmente convertirlo con el imagemagik (convert \*.jpg \*.pdf) por lo que en alguno de los pasos se han debido colar márgenes.

#### **Si logras generar y subir un template en PDF con la parrilla que se imprima correctamente, yo me encargo de ajustar los QR y los textos.**

No me estoy haciendo el remolón. Me encargaría yo directamente desde aquí, pero al no tener las etiquetas esa es una prueba que no puedo hacer... aunque también se puede hablar con Ale para ver si puedo venir la semana que viene a mirar las etiquetas en persona y ya puesto me quedo para las Bueno, al tajo: Una vez tengas el PDF apaisado hay que subirlo como template de página en:

1) http://inventario.psico.edu.uy/es/admin/build/views/edit/inventarioQR

- 2) Clicar sobre "PDF page Marc" para ir a la view.
- 3) En "PDF settings" clicar sobre "PDF Template Settings: Sí"
- 4) [Subir el PDF en "Upload New Template File:"](http://inventario.psico.edu.uy/es/admin/build/views/edit/inventarioQR)
- 5) Escoger la nueva plantilla en "Template PDF:"
- 6) Guardar la view
- 7) Visitar la view, Imprimir y confirmar que todo encaja.

Si no encaja y el PDF, sin subirlo y usarlo como template si encajaba... el problema reside en el maldito módulo de generación de PDFs y la pelota es toda mía.

Un abrazo,

m.

## **#20 - 10/02/2012 19:42 - Marc Bria**

- *Assignee changed from Marc Bria to Luis Alonzo Fulchi*
- *Estimated time changed from 16.00 to 18.00*

#### **#21 - 13/02/2012 11:46 - Luis Alonzo Fulchi**

*- File plantilla-etiquetas\_13x5\_2.pdf added*

Bueno, descubrí un par de cosas:

- la "no coincidencia" al imprimir se debe a un seteo en mi visor de pdf que decía "ajustar a área imprimible". Al quitar esa opción sucede:
	- con el archivo attachment:plantilla-etiquetas\_13x5\_2.pdf **funciona bien**
	- pero con el archivo http://inventario.psico.edu.uy/es/listado/material/qr/pdf**sale demasiado grande**
- además la fuente no se imprime porque es "helvetica" y no está viniendo incrustada en el pdf

#### **#22 - 13/02/2012 11:47 - [Luis Alonzo Fulchi](http://inventario.psico.edu.uy/es/listado/material/qr/pdf)**

- *Assignee changed from Luis Alonzo Fulchi to Marc Bria*
- *Estimated time changed from 18.00 to 19.50*

#### **#23 - 13/02/2012 13:50 - Marc Bria**

- *Assignee changed from Marc Bria to Luis Alonzo Fulchi*
- *Estimated time changed from 19.50 to 20.00*

Lupa, el template debe estar apaisado o tendría que rotar las tipos y los textos.

¿Puedes probar que tal queda este?

http://inventario.psico.edu.uy/sites/default/files/views\_pdf\_templates/plantilla-etiquetas\_13x5\_apaisado.pdf

Si este no ajusta, necesitaría un PDF en apaisado.

[Sobre la fuente, el módulo no permite incrustar tipos y por ahora le puse "FreeSans" pues es GPL.](http://inventario.psico.edu.uy/sites/default/files/views_pdf_templates/plantilla-etiquetas_13x5_apaisado.pdf)

Si se puede encontrar una tipo que se encuentre en todos los dispositivos que se usen (o meter la fuente que se decida en los dispositivos que no la traigan), se lo cambio a lo que digan y listos.

Estas son las fuentes que ofrece el módulo:

- AlArabiya
- AlMohanad
- ArialUnicodeMS
- Courier
- DejaVuSans
- DejaVuSans-ExtraLight
- DejaVuSansCondensed
- DejaVuSansMono
- DejaVuSerif
- DejaVuSerifCondensed
- FreeMono
- FreeSans
- FreeSerif
- Furat
- HYSMyeongJoStd-Medium-Acro
- Helvetica
- KozGoPro-Medium-Acro
- KozMinPro-Regular-Acro
- MSungStd-Light-Acro
- PDFACourier
- PDFAHelvetica
- PDFASymbol
- PDFATimes
- PDFAZapfdingbats
- STSongStd-Light-Acro
- Symbol
- Times New Roman
- Zapf Dingbats
- ZarBold

Si no puede ser, pues me busco la vida a ver que me invento.

# **#24 - 14/02/2012 13:57 - Luis Alonzo Fulchi**

- *File plantilla-etiquetas\_13x5\_2\_apaisada.pdf added*
- *File Selection\_004.png added*

El PDF no anduvo, es decir, se imprime ampliado. Por eso te adjunto un pdf apaisado. Me suena que hay algún seteo en el tamaño de pdf que hace que se imprima así.

Además adjunto una imágen de la información que me da evince sobre las tipografías que siguen sin imprimirse:

Selection\_004.png

# **#25 - 14/02/2012 13:58 - Luis Alonzo Fulchi**

*- Assignee changed from Luis Alonzo Fulchi to Marc Bria*

### **#26 - 02/03/2012 16:24 - Luis Alonzo Fulchi**

Quedó bien. Ahora solo resta ver por qué queda mal a partir del elemento 52.

# **#27 - 05/03/2012 12:42 - Luis Alonzo Fulchi**

Otra cosa que creo que no está andando bien, según me dice Fio, es que en los listados QR están saliendo los elementos dados de baja. En este caso hay solo 4 elementos en el sistema. Lo miras o le meto diente?

## **#28 - 05/03/2012 14:55 - Marc Bria**

Debe faltar un filtro en la view. Son 5 minutos, máximo 10.

Sorry por la jodienda, pero... me recuerdas usr/pwd de admin?

Busqué en mi gestor de llaves y en correos pero lo he extraviado. :-(

Salut,

m.

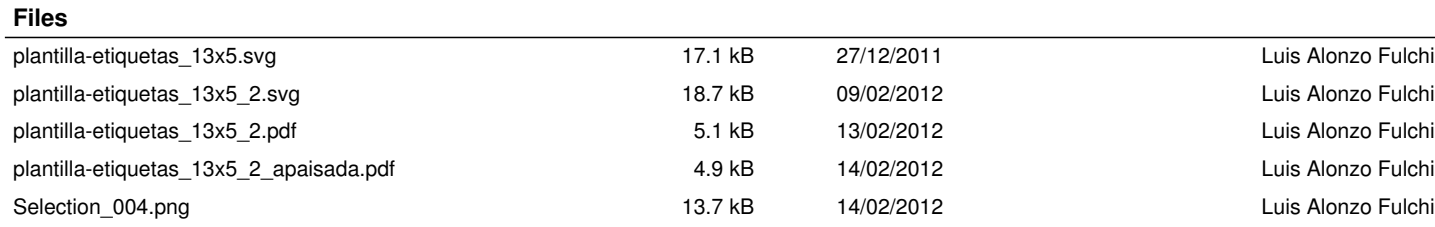